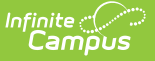

# **Montana EWS Extract**

Last Modified on 05/03/2024 10:07 am CDT

Report [Criteria](http://kb.infinitecampus.com/#report-criteria%0A%0A) | [Generating](http://kb.infinitecampus.com/#generating-the-ews-extract) the EWS Extract | [Report](http://kb.infinitecampus.com/#report-layout) Layout | [Required](http://kb.infinitecampus.com/#required-data-setup) Data Setup

Tool Search: MT EWS

The Early Warning System (EWS) Report details attendance, behavior and grade data for use in providing Montana OPI with data for import into the Early Warning System.

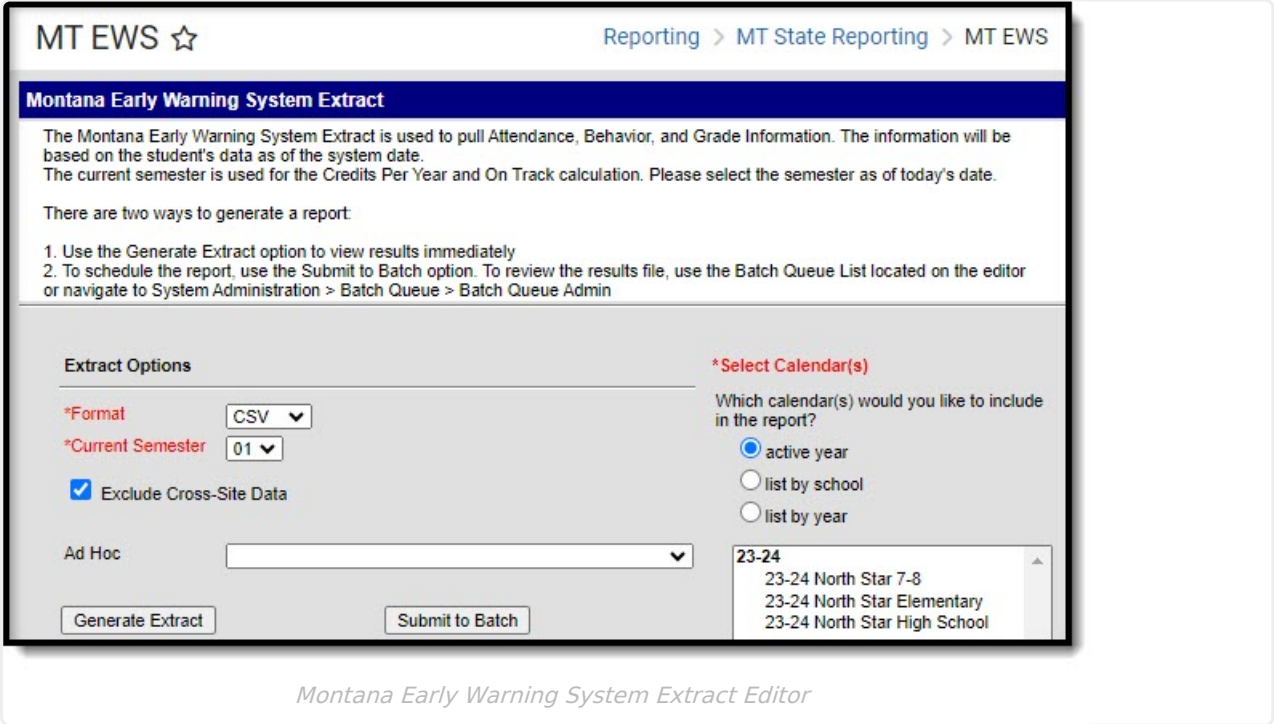

## **Report Criteria**

Only students meeting the following criteria are included in the report:

- A student must have a primary enrollment record in the selected calendar as of the date the report was generated.
- The student's enrollment record must be tied to a state grade of 03-12.
- When a student has two primary enrollments, the student is reported twice, once for each enrollment in order to correctly report the attendance rate.
- The report can only be generated for a single calendar.
	- When the report is generated for a future calendar, all students with an enrollment record in the future calendar that meet report requirements are reported.
- Students enrolled in a state excluded calendar or grade level, or who have an enrollment record marked State Exclude or No Show are not reported.

## **Generating the EWS Extract**

1. Select which **Calendar** will report data within the extract.

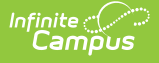

- 2. Select the report **Format (**CSV is the default format**)**.
- 3. Select the **Current Semester**.
- 4. Optional: Unmark the **Exclude Cross-Site Data** checkbox. See the Cross-Site Enrollment video for additional [information.](http://kb.infinitecampus.com/help/cross-site-enrollment-information)
- 5. Select an **Ad Hoc Filter** (optional).
- 6. Select how the report will be generated:
	- 1. **Generate Report**: The report will generate immediately and display in a new window in the designated format.
	- 2. **Submit to Batch**: Selecting this will send the extract to the Batch Queue where it will generate in the background when the system is able to process the request. Users can access the extract by clicking the Get the report link in the Batch Queue List. Users can also access the extract via the

tool or by selecting the link within the Process Inbox message that appears once the extract is generated.

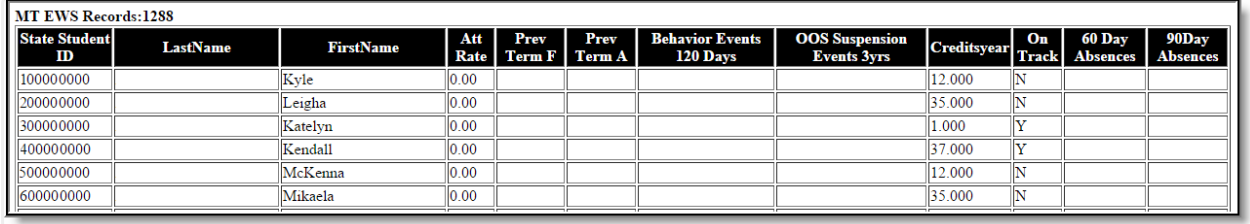

Example of the EWS Extract - HTML Format

# **Report Layout**

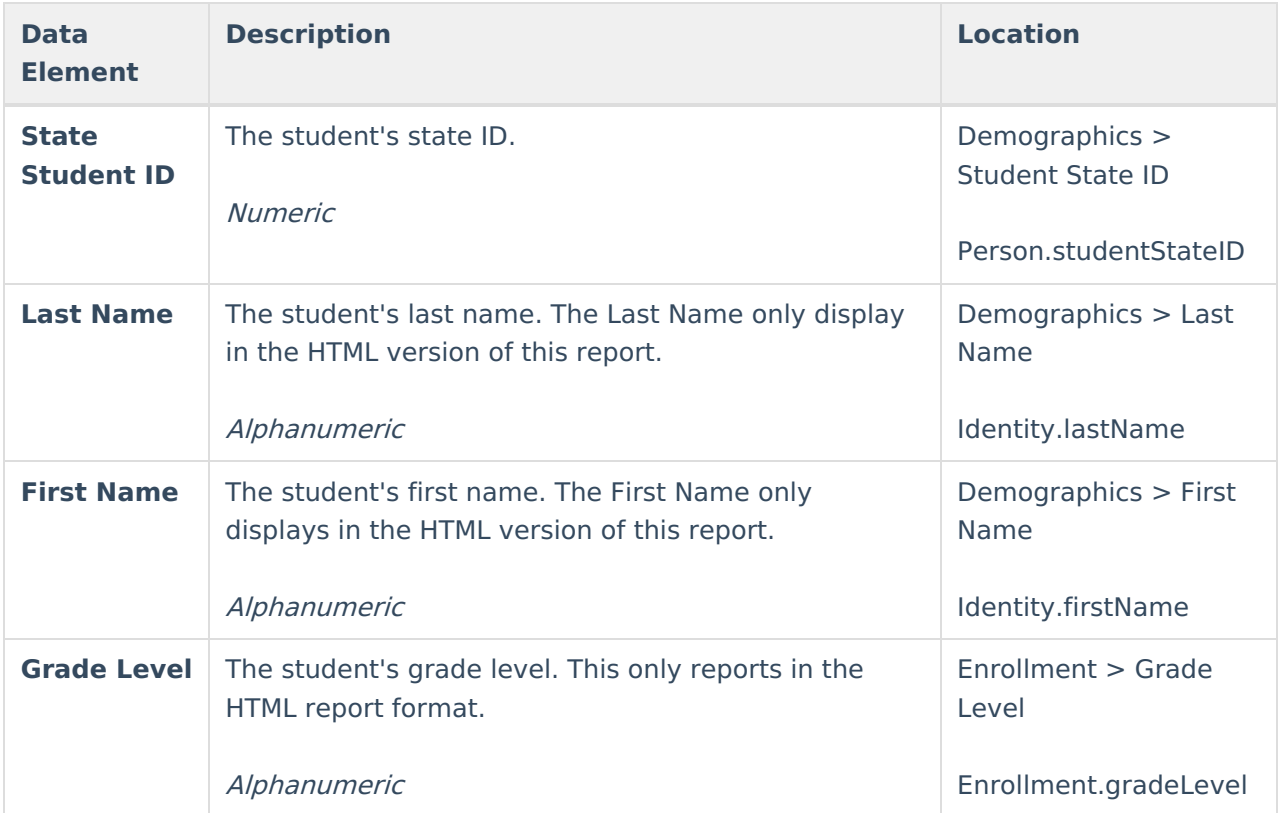

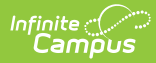

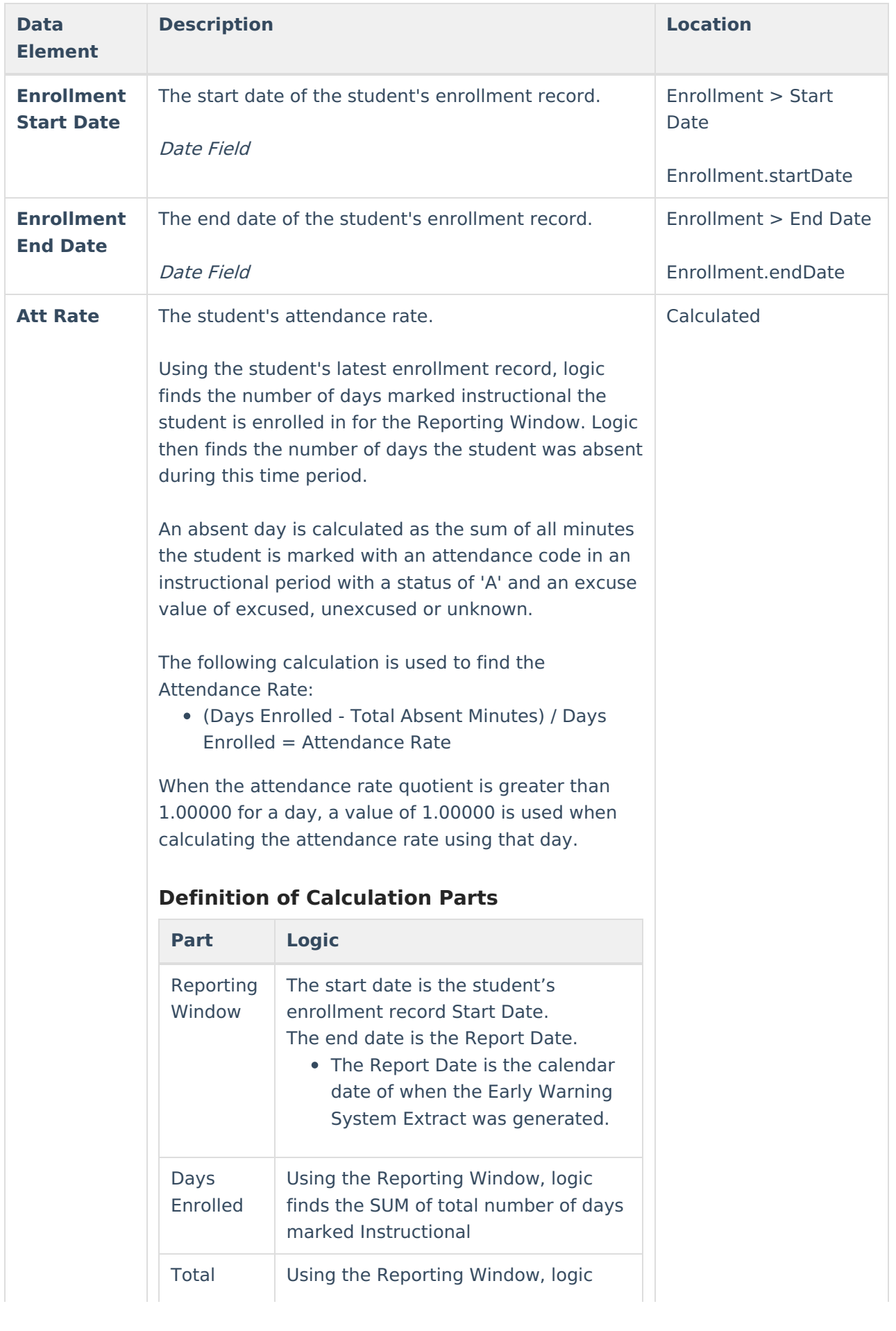

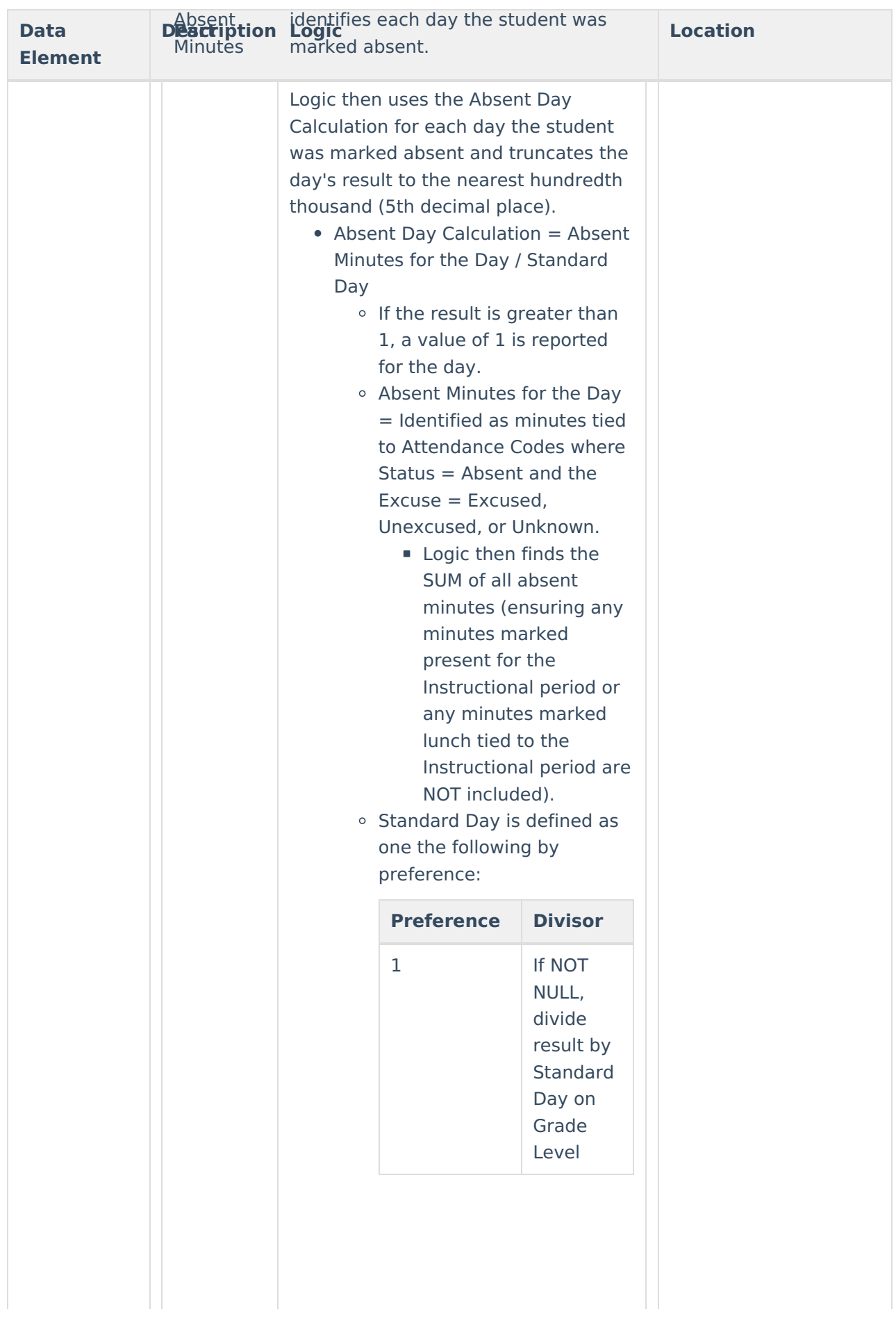

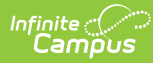

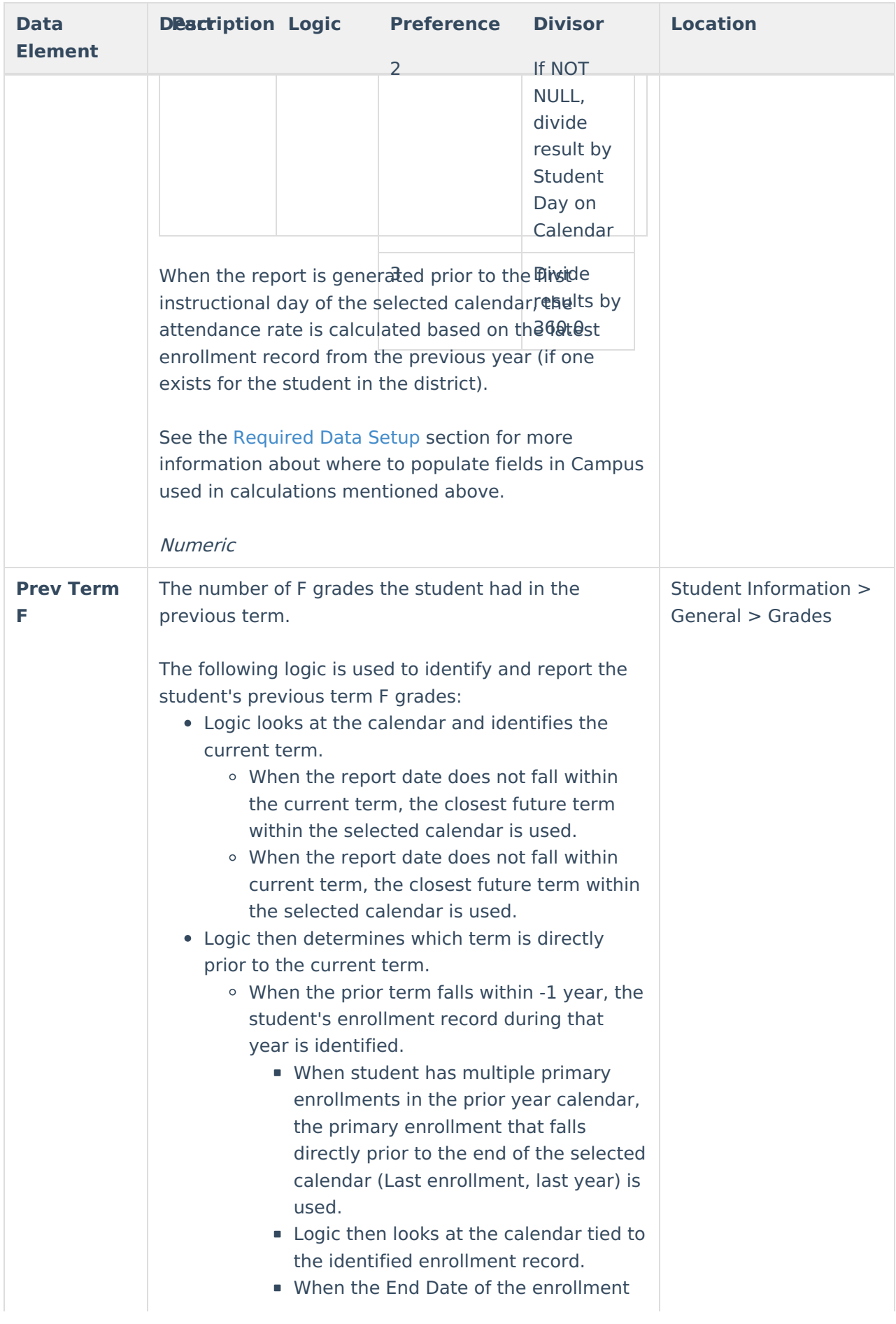

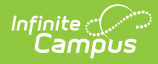

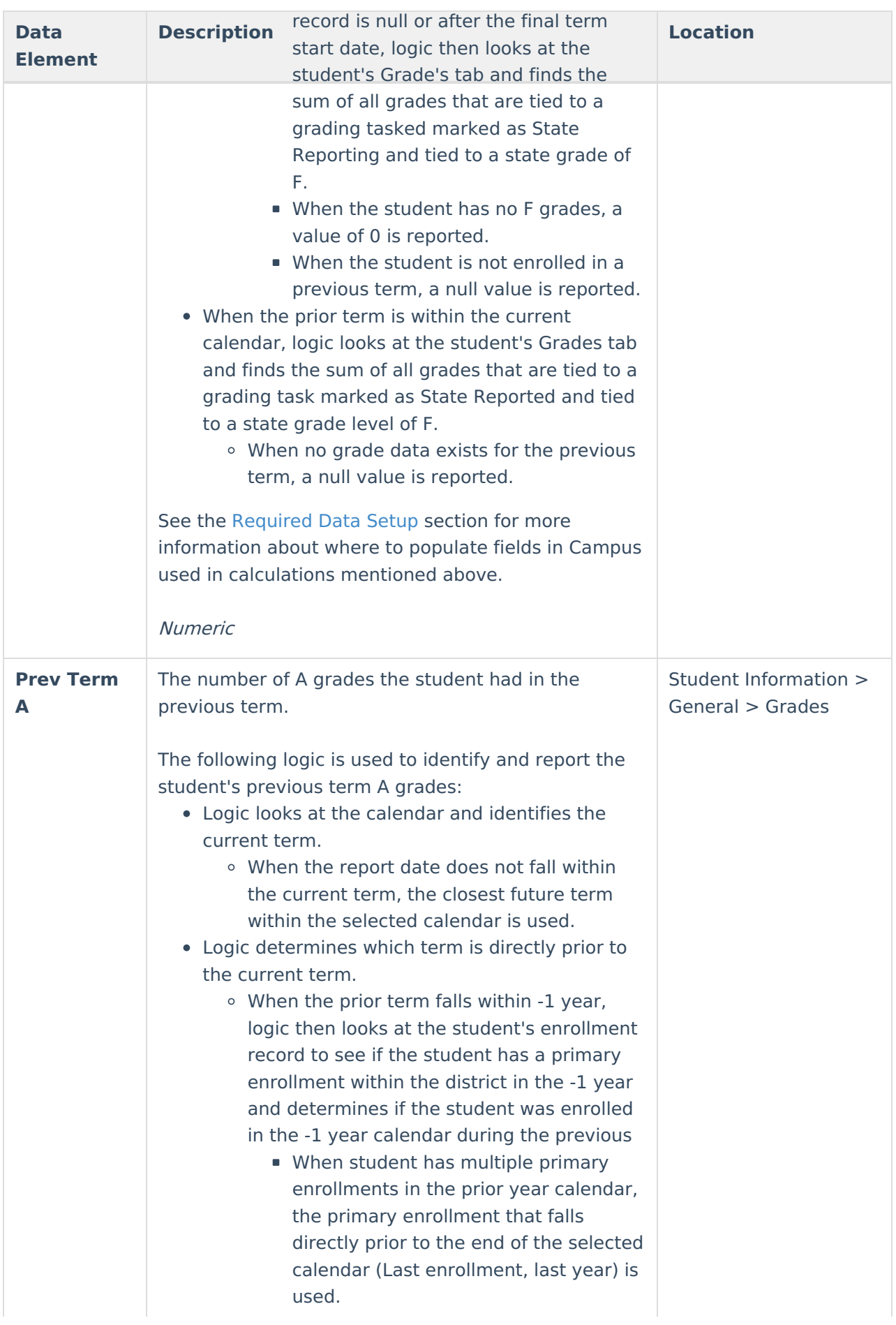

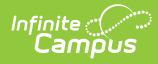

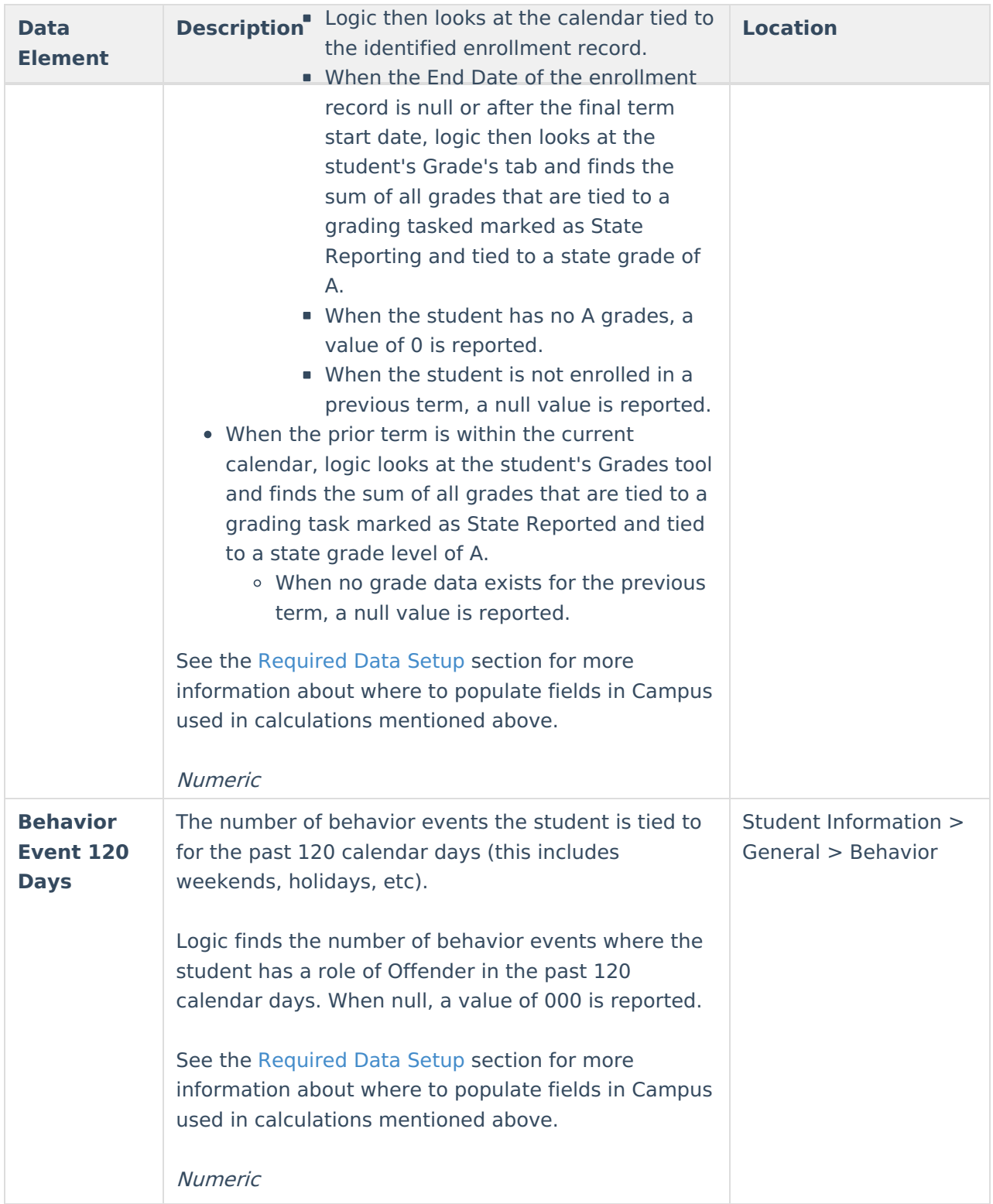

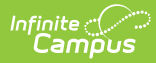

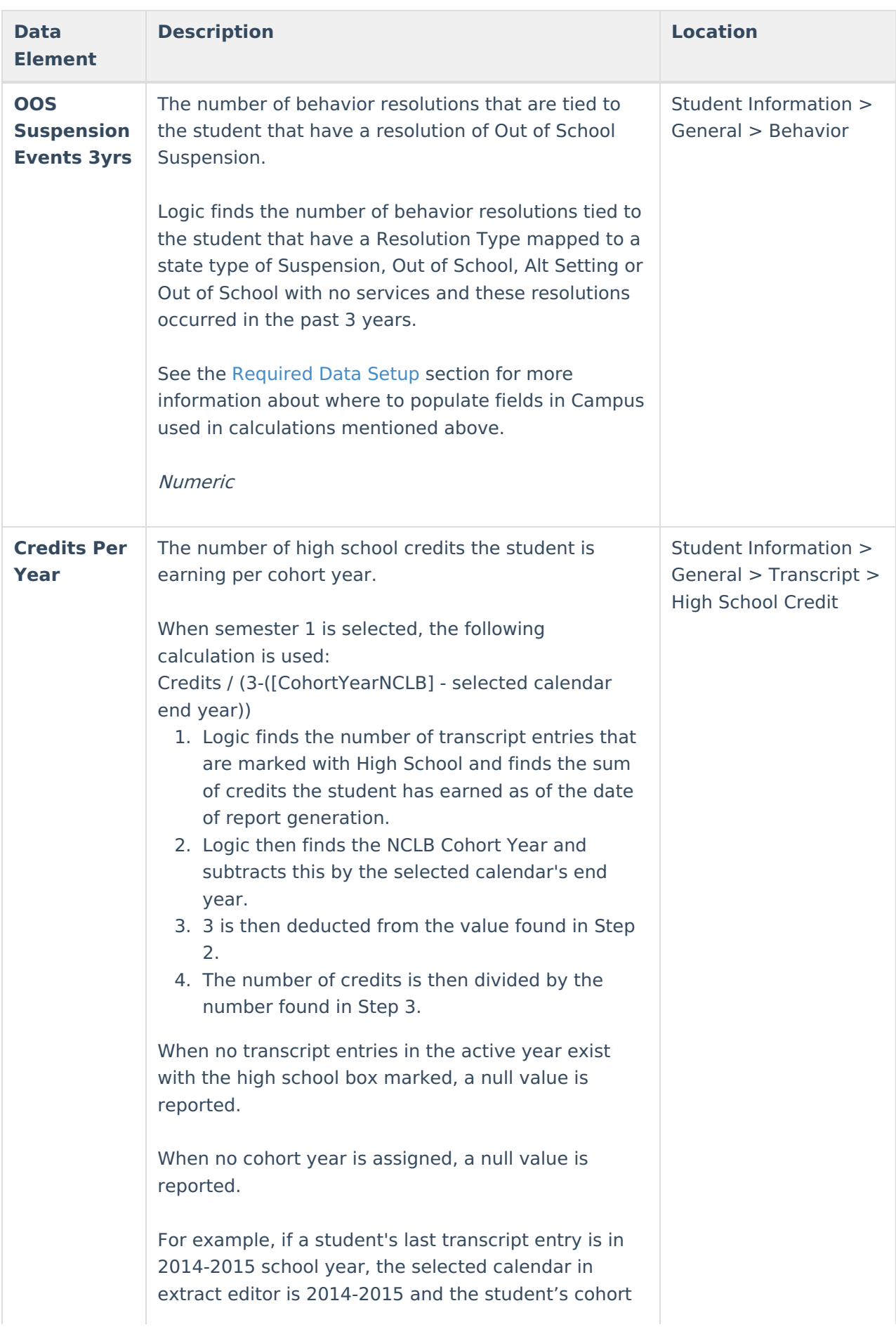

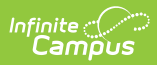

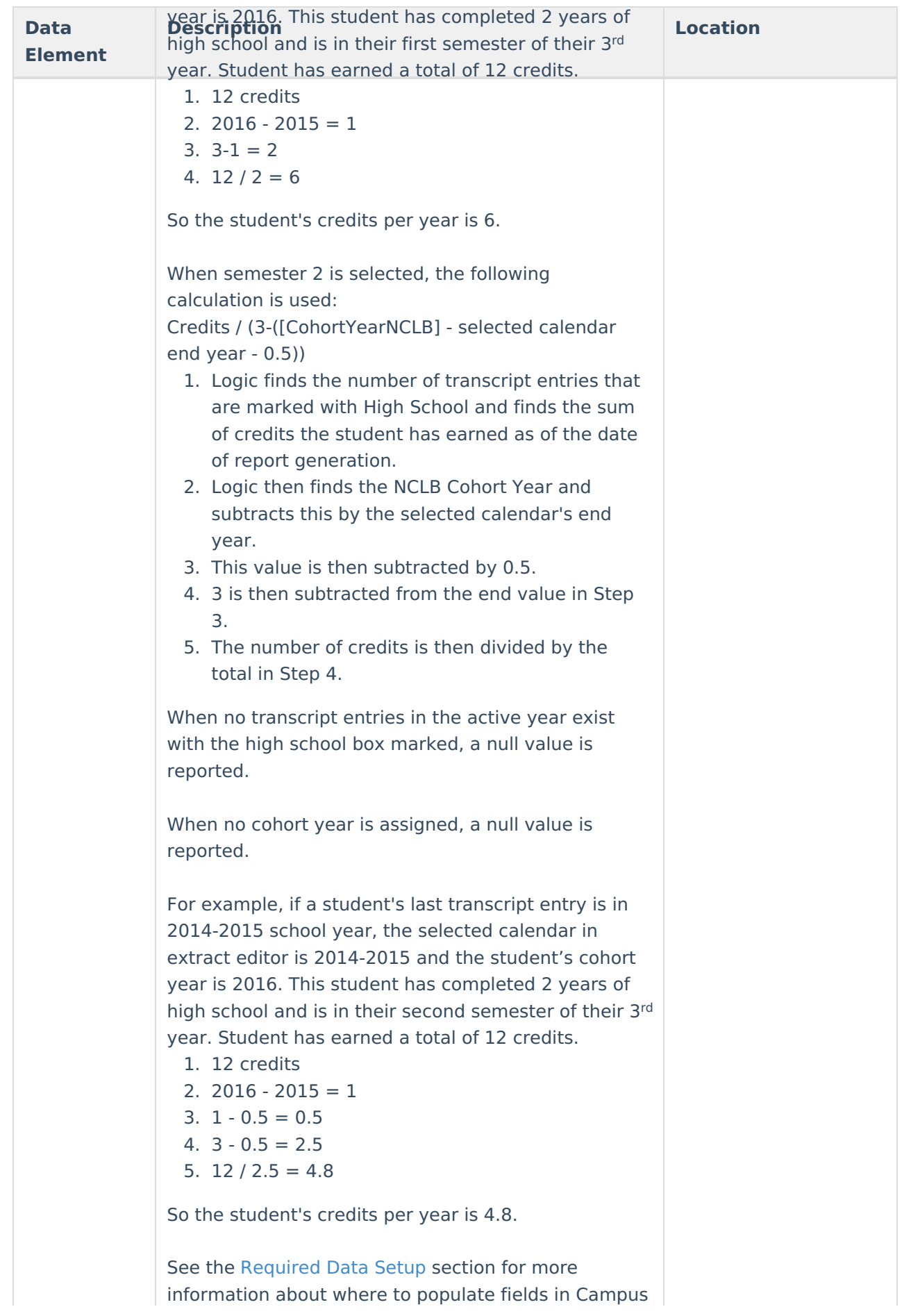

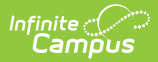

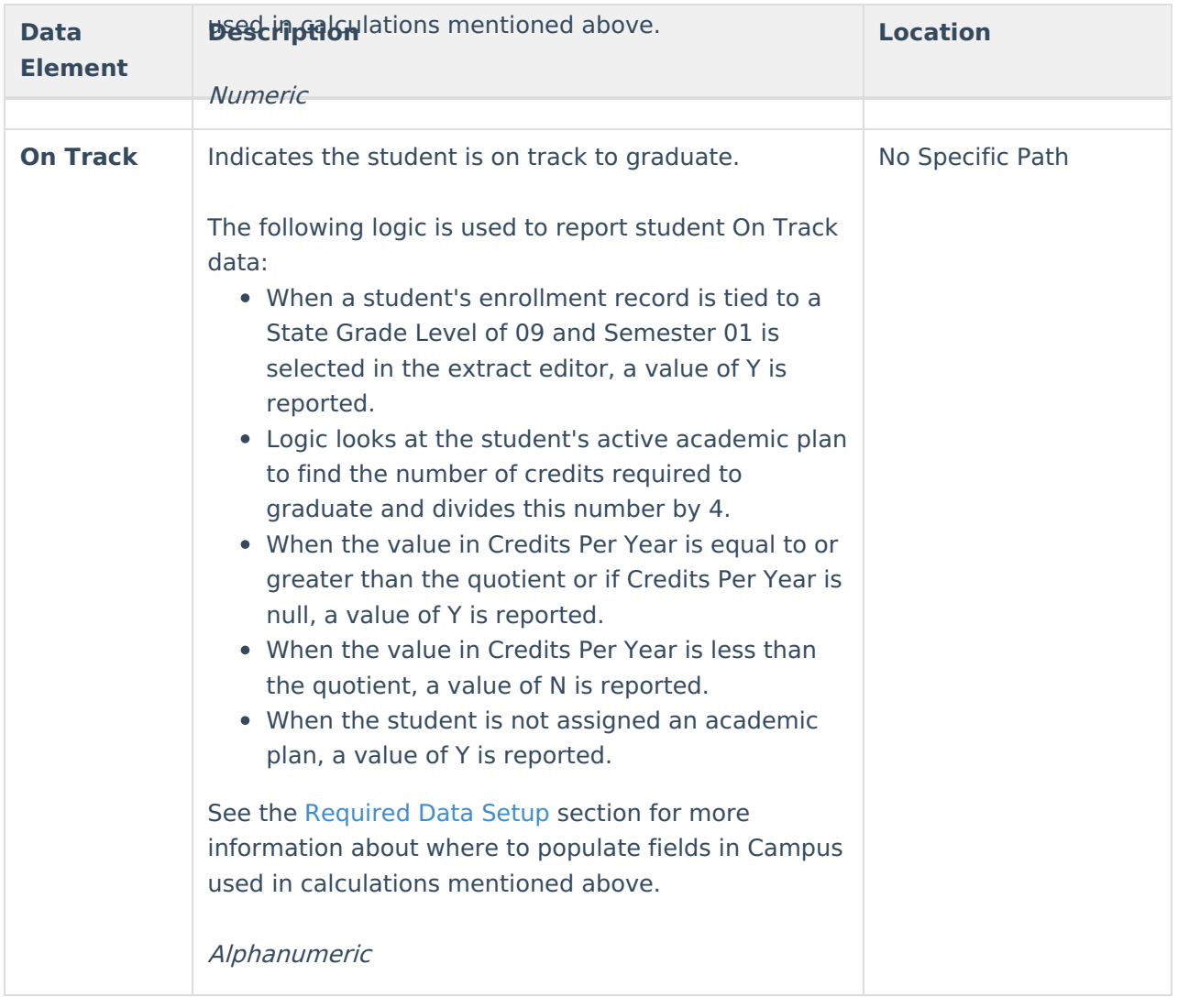

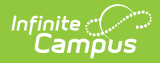

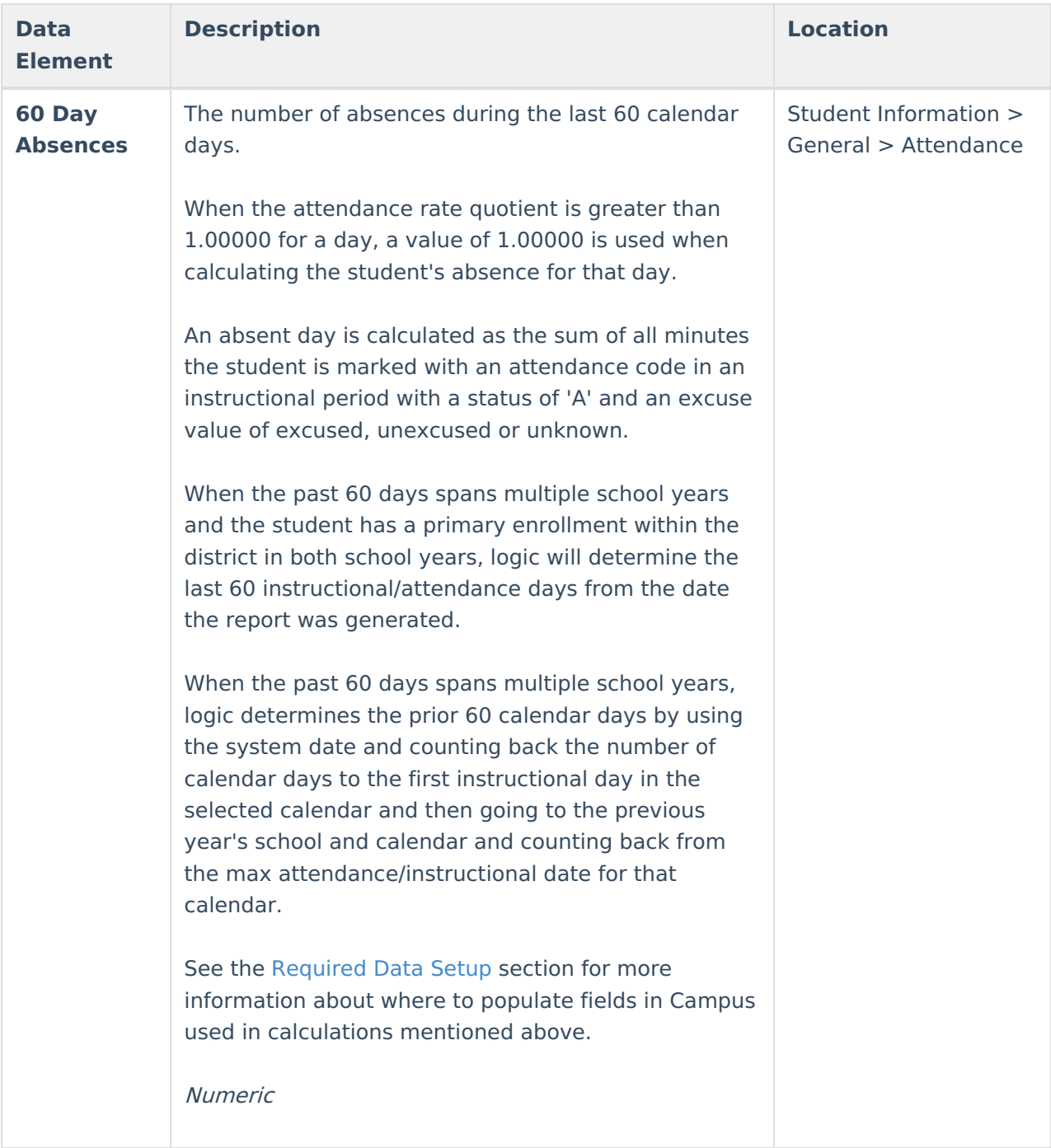

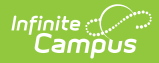

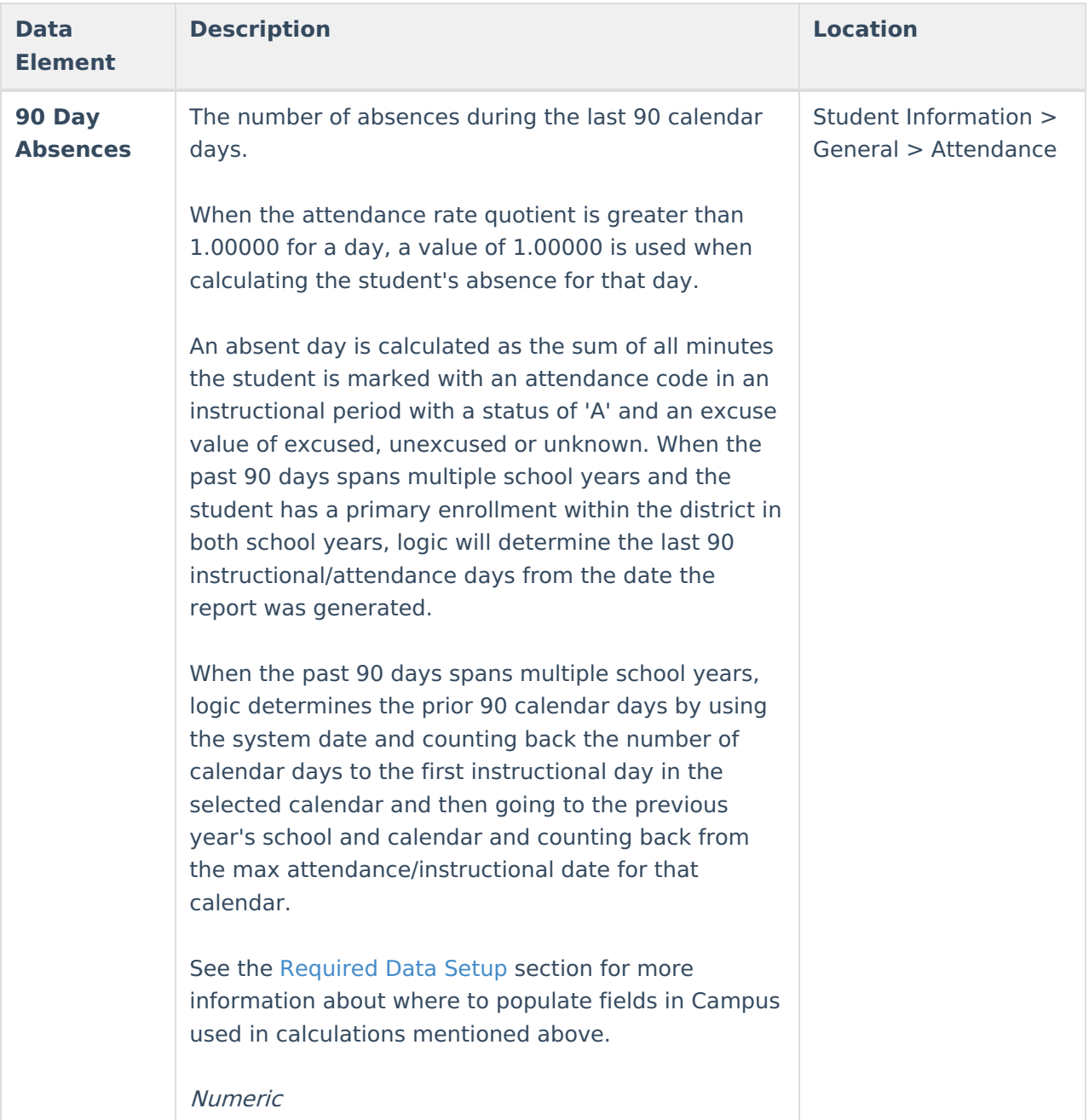

## **Required Data Setup**

The following sections describe where data is set up and pulled from to populate each of the following fields.

[Behavior](http://kb.infinitecampus.com/#behavior-events-120-days) Events 120 Days | OSS [Suspension](http://kb.infinitecampus.com/#oss-suspension-events-3-years) Events 3 Years | [Attendance](http://kb.infinitecampus.com/#attendance-rate) Rate | [Previous](http://kb.infinitecampus.com/#previous-term-f) Term F | [Previous](http://kb.infinitecampus.com/#previous-term-a) Term A | [Credits](http://kb.infinitecampus.com/#credits-per-year) Per Year | On [Track](http://kb.infinitecampus.com/#on-track) | 60 Day [Absences](http://kb.infinitecampus.com/#60-day-absences) | 90 Day [Absences](http://kb.infinitecampus.com/#90-day-absences)

## **Behavior Events 120 Days**

Tool Search: Behavior Management

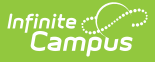

This field reports the number of behavior events the student is tied to for the past 120 calendar days (this includes weekends, holidays, etc). Logic finds the number of behavior events where the student has a role of Offender in the past 120 calendar days. If null, a value of 000 is reported.

The image below shows a user adding a [behavior](https://kb.infinitecampus.com/help/behavior-management-tool) event for a student with a Role of Offender.

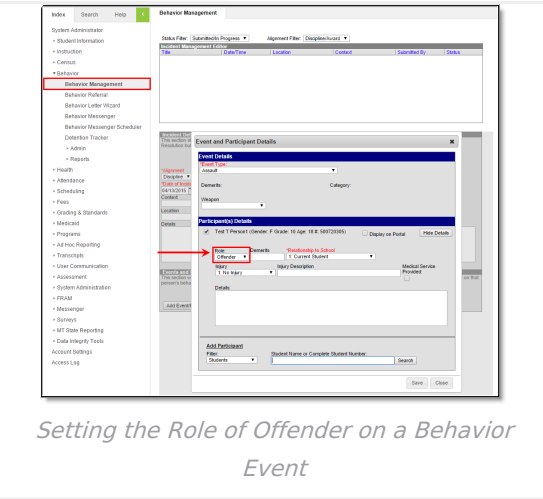

You can view a student's behavior events and their assigned Role via the [Behavior](https://kb.infinitecampus.com/help/behavior-student) tool.

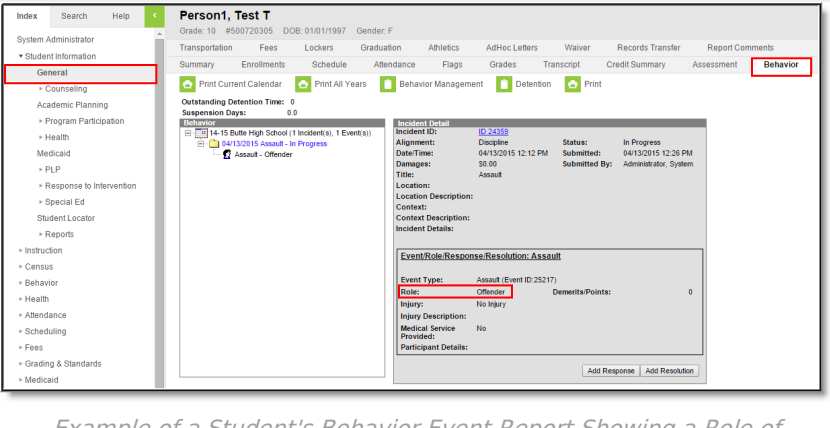

Example of <sup>a</sup> Student's Behavior Event Report Showing <sup>a</sup> Role of Offender

### **OSS Suspension Events 3 Years**

Tool Search: Resolution Types > State Resolution Code

Tool Search: Student Behavior > Resolution Type, State Code

Tool Search: Behavior Management > Add Resolution > Resolution Type

This field reports the number of behavior resolutions that are tied to the student that have a resolution of Out of School Suspension.

Logic finds the number of behavior resolutions tied to the student that have a Resolution Type mapped to a state type of Suspension, Out of School, Alt Setting or Out of School with no services

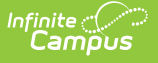

and these resolutions occurred in the past 3 years.

In order for resolutions to report values for this field, resolution types must be mapped to State Resolution Codes via the [Resolution](https://kb.infinitecampus.com/help/resolution-types) Types tool. In the image below, a user is setting a resolution of Out of School Suspension - 3 Days to have a State Resolution Code (Mapping) value. For reporting in this field, the **State Resolution Code (Mapping)** value must be set to Suspension, out of school, alt setting, or Suspension, out-of-school, without services.

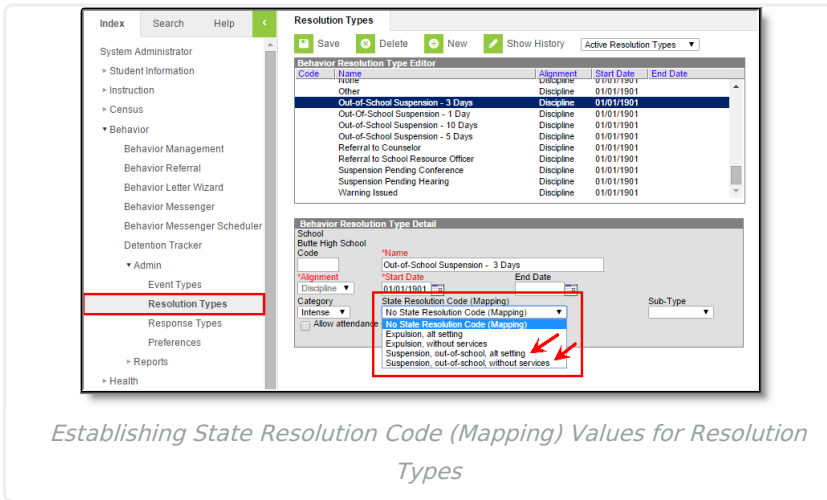

Once State Resolution Code (Mapping) values have been set for Resolution Types, the field will report any student who has a Behavior Resolution in the last 3 years with a Resolution Type mapped to either Suspension, out of school, alt setting, or Suspension, out-of-school, without services.

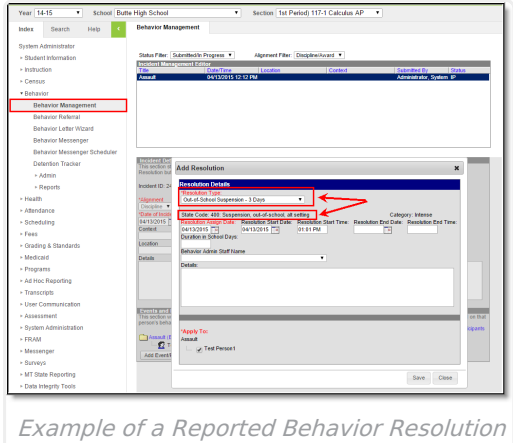

You can view a student's behavior events and their assigned Resolution Types and corresponding State Codes via the [Behavior](https://kb.infinitecampus.com/help/behavior-student) tool.

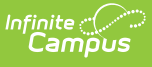

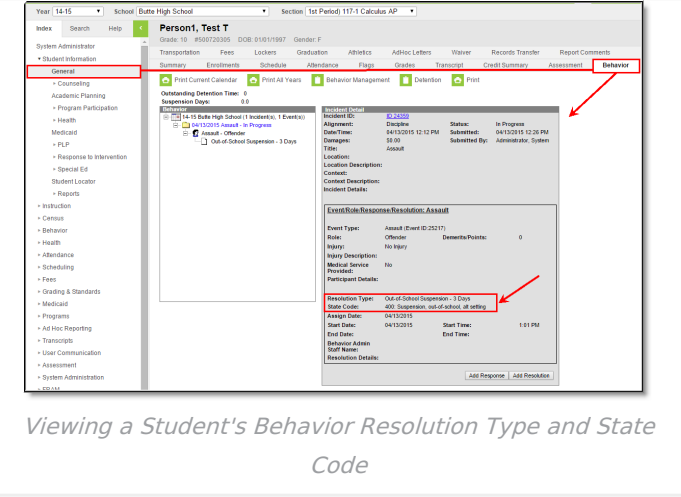

#### **Attendance Rate**

Tool Search: Grad Levels > Standard Day

Tool Search: Calendar > Student Day

Logic finds the total number of minutes the student is marked absent, minus any lunch time, minus any present minutes counted and then divided by the grade level standard day (if present), the calendar student day (if present) or 360.0.

14-15 Butte High Schoo Search Save Levels .<br>▶ Student Information ► Instructio Census ►<br>Behavio - Health  $\overline{ }$  Attendance > Scheduling  $\overline{r}$  Fees an<br>China China (1) -<br>Grading & St Medical la<mark>if</mark> Day Ab .<br>Ad Hoc Rep Lines Co Grade Level Standard Day

The image below describes where [Standard](https://kb.infinitecampus.com/help/grade-levels) Day is set for each grade level.

The image below describes where the [calendar](http://kb.infinitecampus.com/help/calendar-information) Student Day is set.

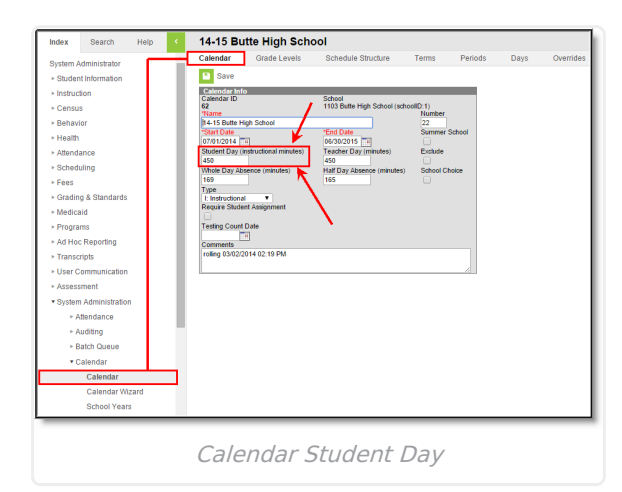

#### **Previous Term F**

Inf<u>in</u>ite  $\ll$ Cambus

Tool Search: Grading Tasks > State Reported

Tool Search: Score Groups & Rubrics > State Score

Tool Search: Student Grades

This field reports the number of F grades the student had in the previous term.

Logic looks at enrollment start and end date and if end date is null or after final term start date, logic then looks at the Grades tab and finds the sum of all grades that are tied to a grading task marked as State Reported and tied to a State Grade of F.

The image below describes how a grading task is marked as State [Reported](https://kb.infinitecampus.com/help/grading-task-setup).

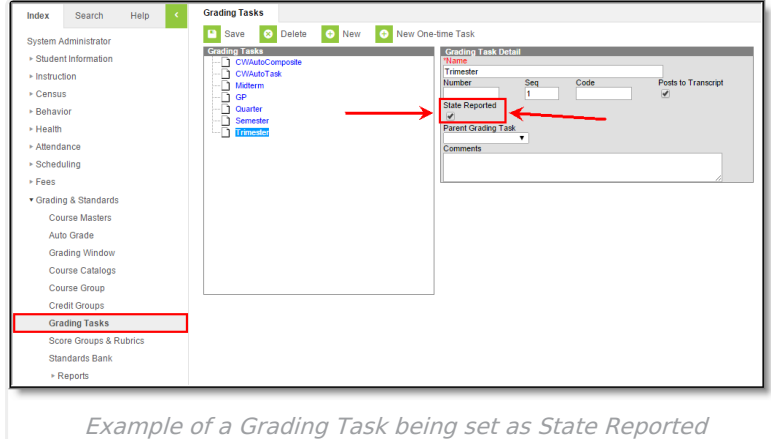

The image below describes how a score is [mapped](https://kb.infinitecampus.com/help/score-groups-and-rubrics) to a State Score within a score group. This score group (and mapped score) must then be used when grading the student for the F grade to properly report.

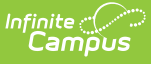

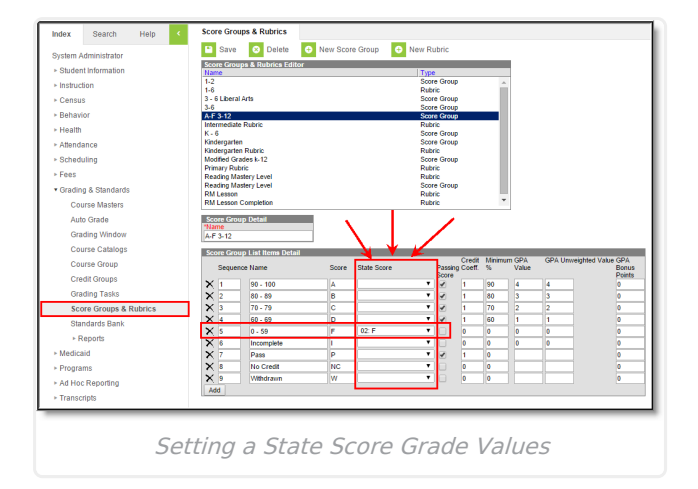

The image below shows a view of a [student's](https://kb.infinitecampus.com/help/grades) grades for grading tasks within a class.

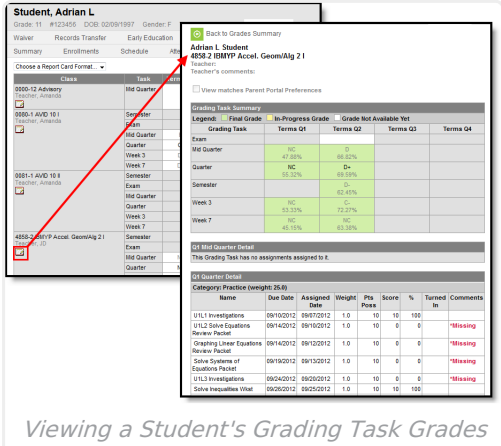

#### **Previous Term A**

Tool Search: Grading Tasks > State Reported

Tool Search: Score Groups & Rubrics > State Score

Tool Search: Student Grades

This field reports the number of A grades the student had in the previous term.

Logic looks at enrollment start and end date and if end date is null or after final term start date, logic then looks at the Grades tab and finds the sum of all grades that are tied to a grading task marked as State Reported and tied to a State Grade of A.

The image below describes how a grading task is marked as **State [Reported](https://kb.infinitecampus.com/help/grading-tasks-courses)**.

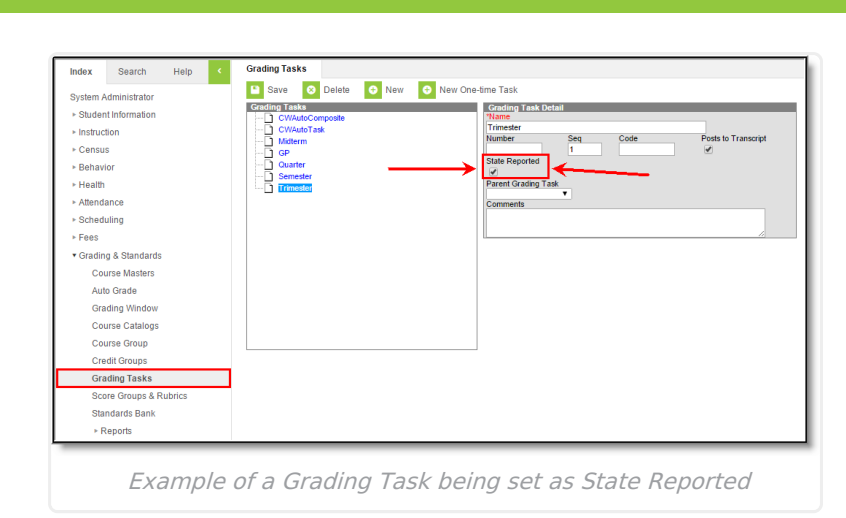

Infinite<br>Campus

The image below describes how a score is [mapped](https://kb.infinitecampus.com/help/score-groups-and-rubrics) to a State Score within a score group. This score group (and mapped score) must then be used when grading the student for the A grade to properly report.

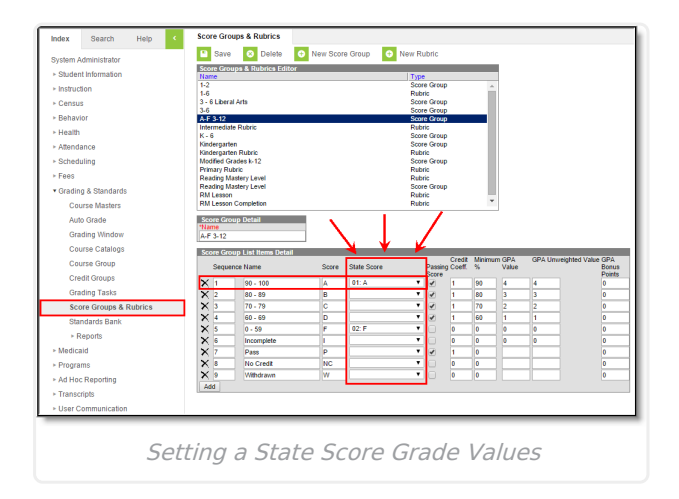

The image below shows a view of a [student's](https://kb.infinitecampus.com/help/grades) grades for grading tasks within a class.

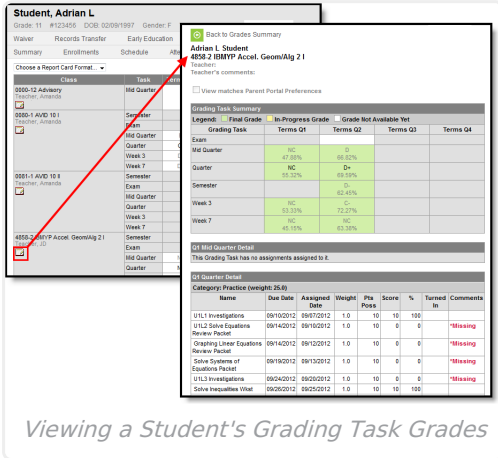

## **Credits Per Year**

Tool Search: Course > High School Credit

Tool Search: Graduation > NCLB Cohort Year

This field reports the number of high school credits the student is earning per cohort year.

Logic for this field is as follows:

- 1. Logic finds the number of transcript entries that are marked with High School and finds the sum of credits the student has earned as of the date of report generation.
- 2. Logic then finds the NCLB Cohort Year and subtracts this by the selected calendar's end year.
- 3. 3 is then deducted from the value found in Step 2.
- 4. The number of credits is then divided by the number found in Step 3.

The image below describes how a Course is [marked](https://kb.infinitecampus.com/help/course-scheduling) as High School Credit.

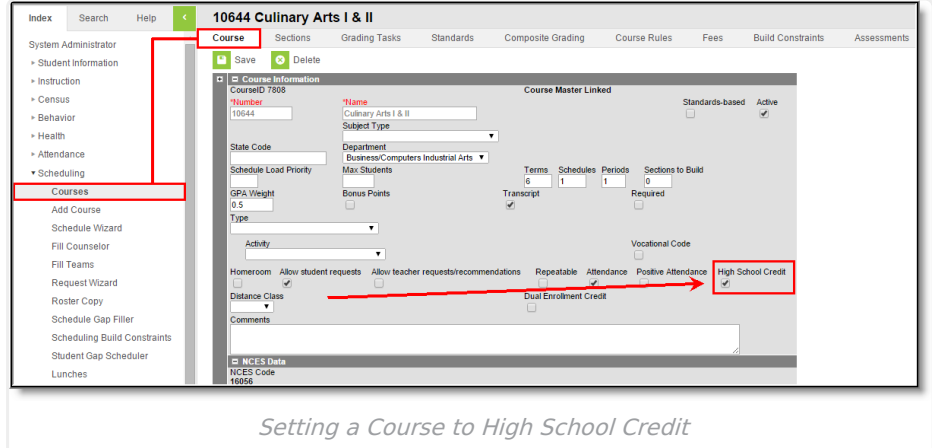

The image below describes where NCLB [Cohort](https://kb.infinitecampus.com/help/graduation) Year data is pulled from. This year is determined based on the Grade 9 Date.

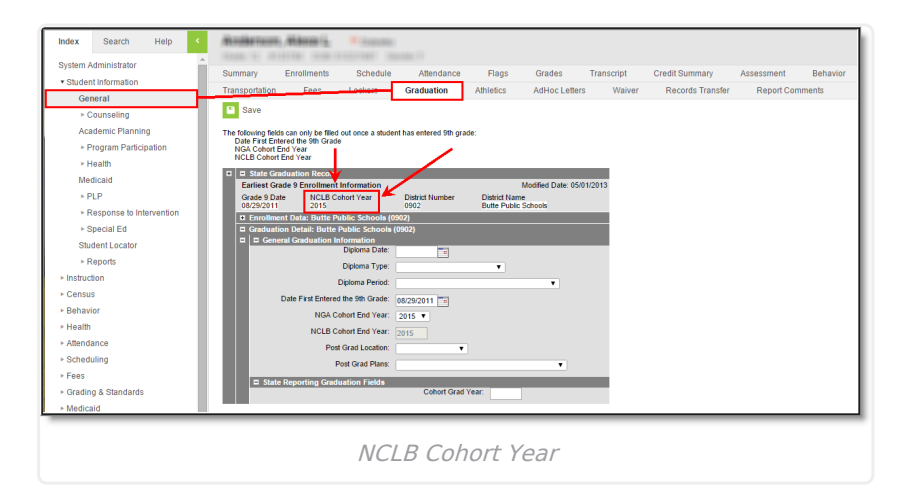

#### **On Track**

Tool Search: Academic Progress > Grad Progress

This field indicates if the student is on track to graduate.

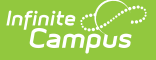

The following logic is used to report student On Track data:

- When a student's enrollment record is tied to a State Grade Level of 09 and Semester 01 is selected in the extract editor, a value of Y is reported.
- Logic looks at the student's active academic plan to find the number of credits required to graduate and divides this number by 4.
- If the value in Credits Per Year is equal to or greater than the quotient or if Credits Per Year is null, a value of Y is reported.
- If the value in Credits Per Year is less than the quotient, a value of N is reported.
- If the student is not assigned an academic plan, a value of Y is reported.

For guidance on setting up and using Multi-Year Academic Planning, see this [article](https://kb.infinitecampus.com/help/academic-planning).

The image below is an example of a student's Grad [Progress](https://kb.infinitecampus.com/help/progress-academic-planning) (which includes many of the values used to calculate this field).

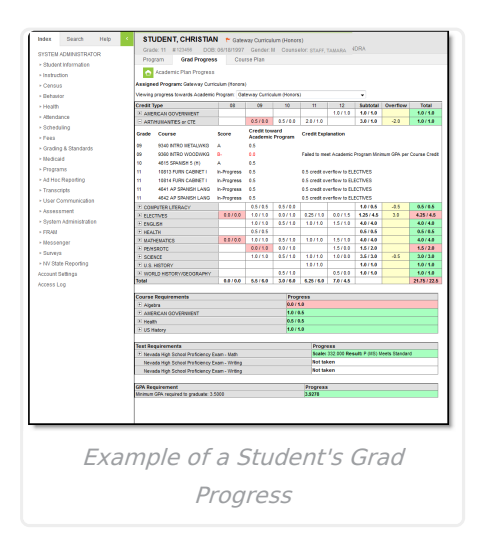

Courses must be marked as High School Credit and posted to transcript (via the [Transcript](https://kb.infinitecampus.com/help/transcript-post) Post tool) in order to properly count towards a student's graduation progress. The image below is an example of a course being marked High School Credit.

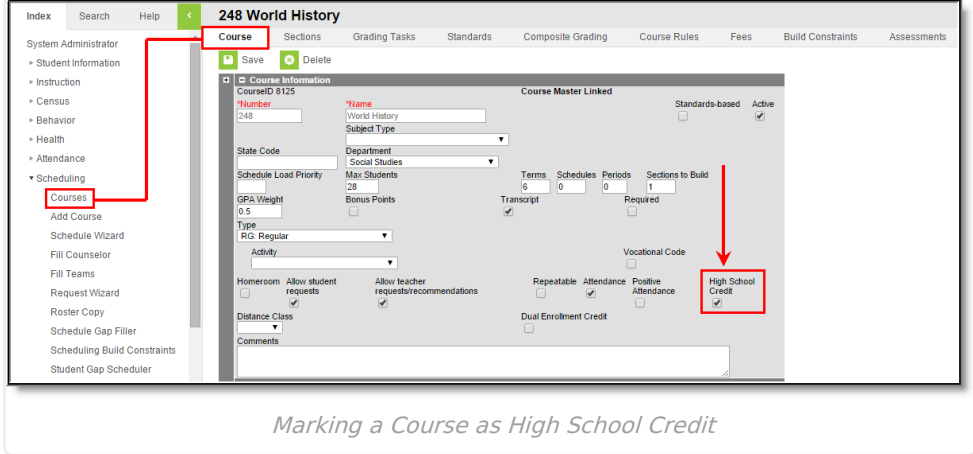

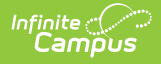

You can also manually mark a course as High School Credit via the Edit button on a student's transcript.

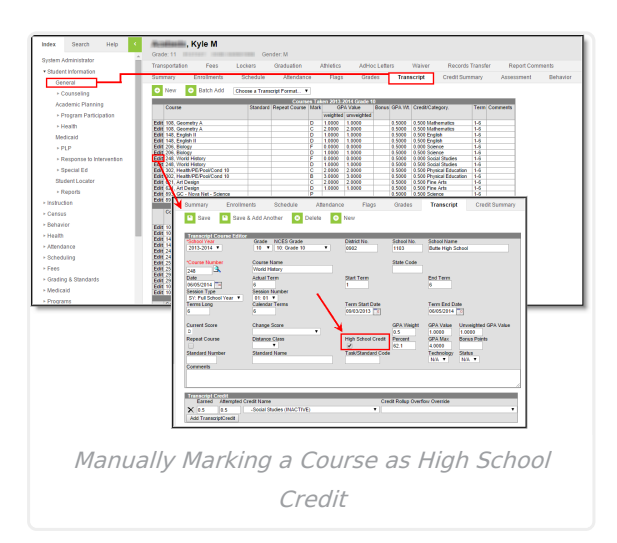

#### **60 Day Absences**

Tool Search: Grade Levels > Standard Day

Tool Search: Calendar > Student Day

The number of absences during the last 60 calendar days.

Logic determines this value as follows:

- 1. Find the total number of minutes the student is marked absent, minus any lunch time, minus any present minutes counted and then divided by
	- The grade level standard day, if present
	- The calendar student day, if present (OR)
	- $0.360.0$ 
		- When quotient is greater than 1.00000, report a 1.00000 for that day
- 2. Round to the nearest hundred thousandth (5th decimal place)
- 3. Sum the above calculation for each day
- 4. Sum the calculations for Each Day for the enrollment period (enrollment start date to end date) to find the number of absences during the enrollment time period

The image below describes where a grade level [Standard](https://kb.infinitecampus.com/help/grade-levels) Day value is set.

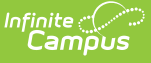

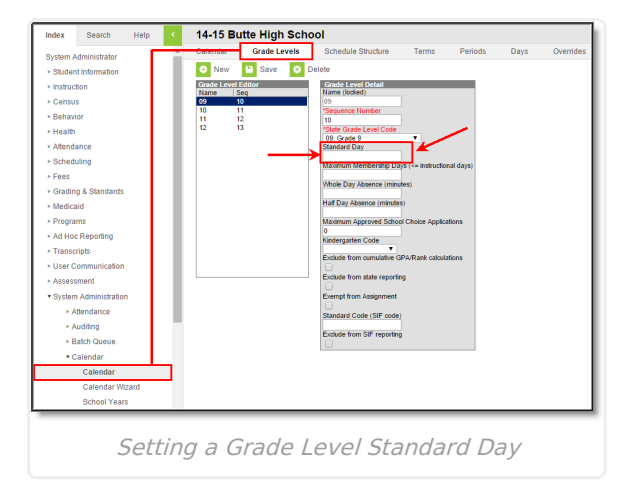

The image below describes where a [calendar](http://kb.infinitecampus.com/help/calendar-information) Student Day value is set.

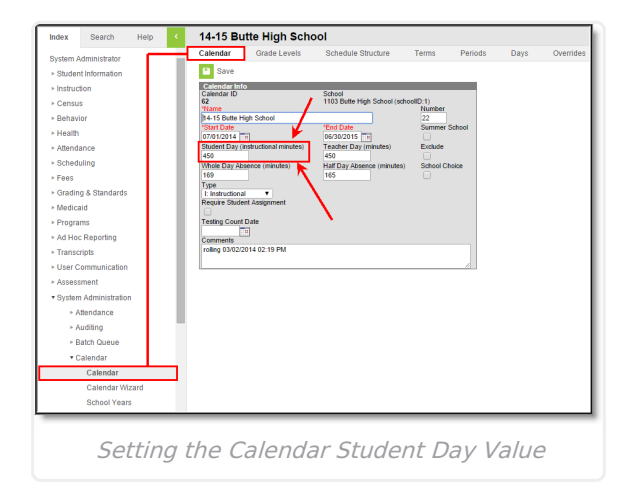

### **90 Day Absences**

Tool Search: Grade Levels > Standard Day

Tool Search: Calendar > Student Day

The number of absences during the last 90 calendar days.

Logic determines this value as follows:

- 1. Find the total number of minutes the student is marked absent, minus any lunch time, minus any present minutes counted and then divided by
	- The grade level standard day, if present
	- The calendar student day, if present (OR)
	- $0.360.0$ 
		- When quotient is greater than 1.00000, report a 1.00000 for that day
- 2. Round to the nearest hundred thousandth (5th decimal place)
- 3. Sum the above calculation for each day
- 4. Sum the calculations for Each Day for the enrollment period (enrollment start date to end date) to find the number of absences during the enrollment time period

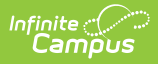

The image below describes where a grade level [Standard](https://kb.infinitecampus.com/help/grade-levels) Day value is set.

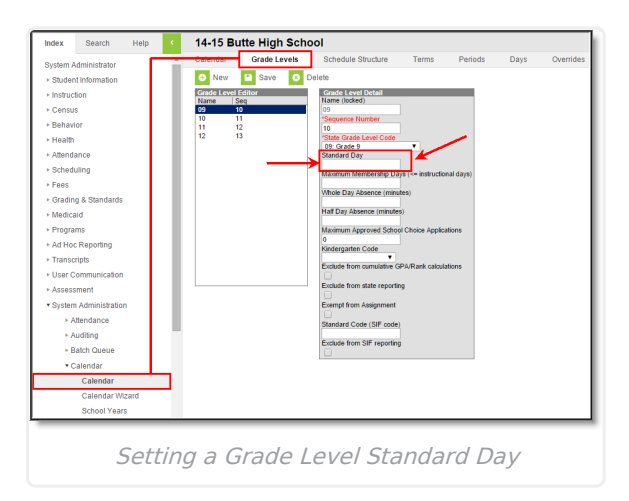

The image below describes where a [calendar](http://kb.infinitecampus.com/help/calendar-information) Student Day value is set.

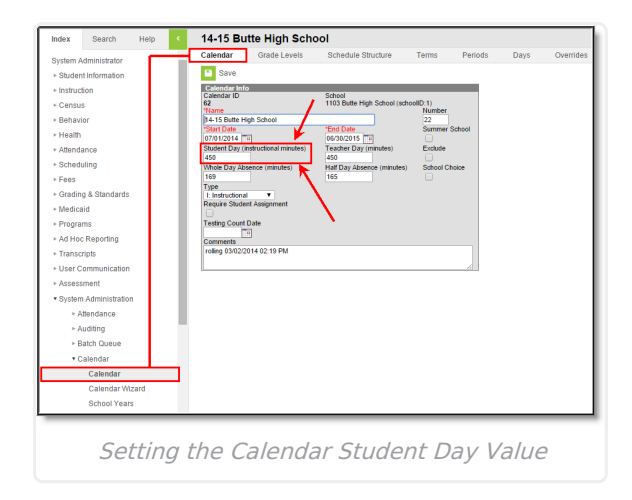